## **WBSCM Assign Multi-Role Users**

**User Administrators will use this procedure to assign multiple security roles to existing users in WBSCM.**

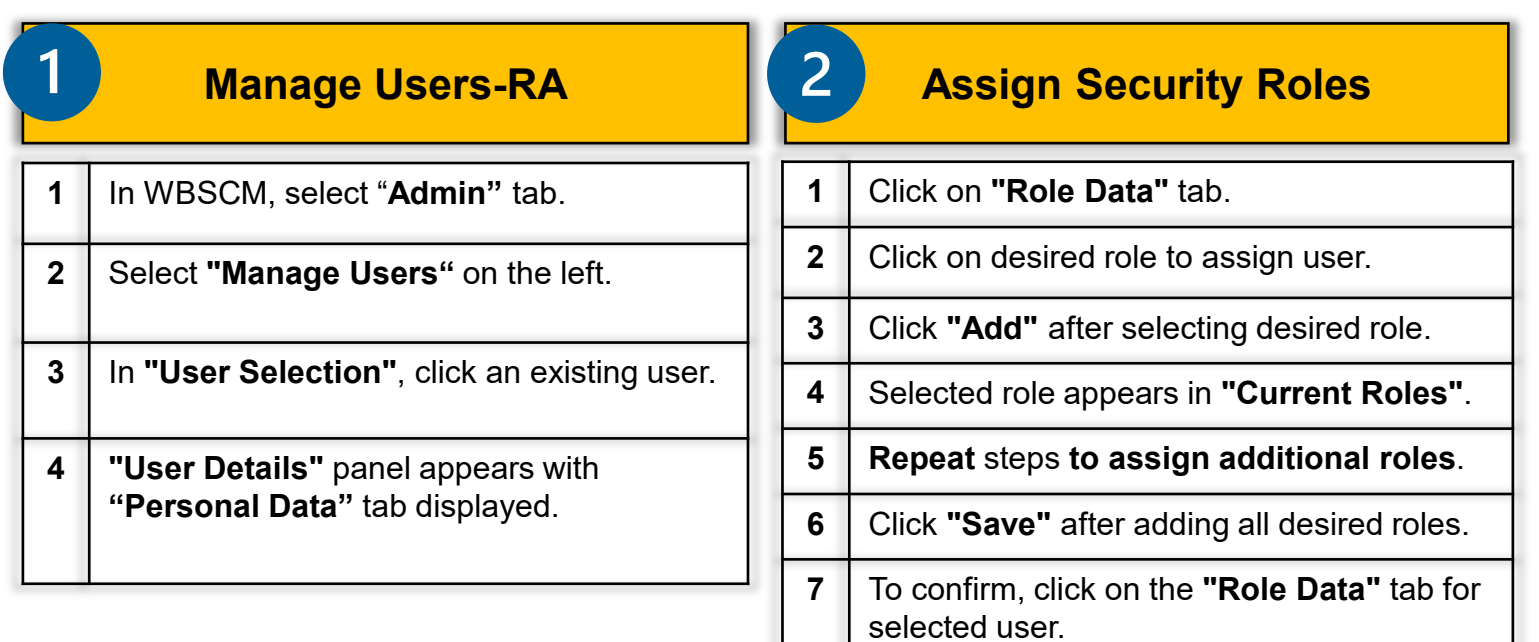

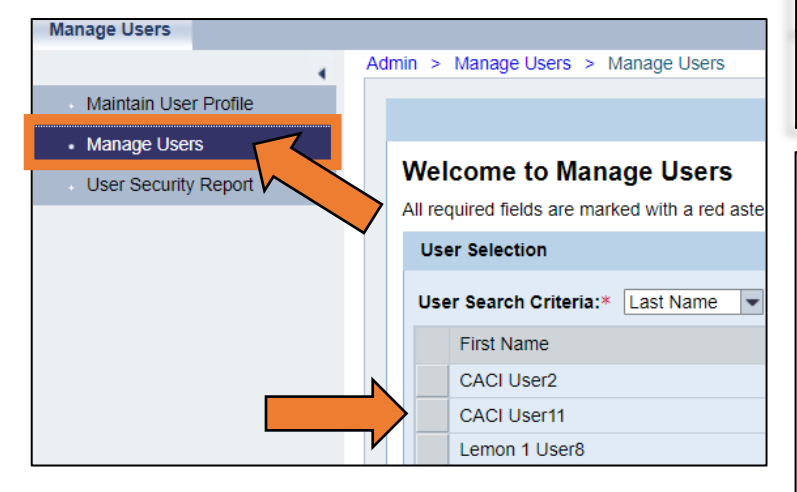

**8** All assigned roles will be displayed under **"Current Roles"**.

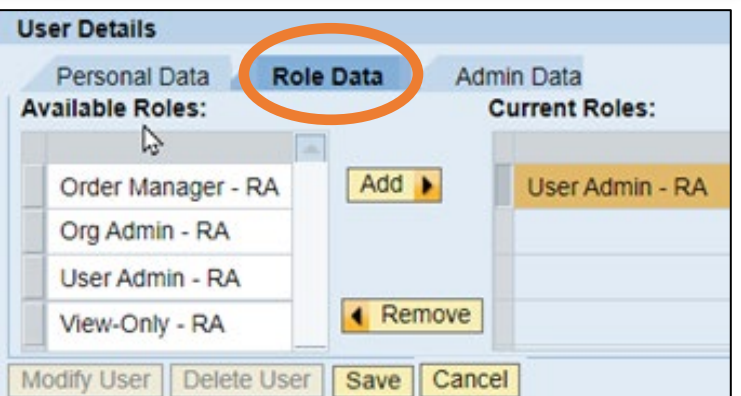

Continue to Column 2: **Assign Security Roles**

**Done!** Contact your ESC for technical assistance

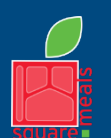

Food and Nutrition Division National School Lunch Program

TEXAS DEPARTMENT OF AGRICULTURE **COMMISSIONER SID MILLER** Fraud Hotline: 1-866-5-FRAUD-4 or 1-866-537-2834 | P.O. Box 12847 | Austin, TX 78711 Toll Free: (877) TEX-MEAL | For the hearing impaired: (800) 735-2989 (TTY)

Updated 11/9/2022 www.SquareMeals.org

This institution is an equal opportunity provider. This product was funded by USDA.